## GUIDE D'INSTALLATION DU JEU WINDOWS

## Pour jouer

## Téléchargez la version pour ordinateur

La meilleure option pour jouer sans désagréments causés par des problèmes de connexion.

## **INSTALLER LE JEU | PC**

NB : Vous devrez décompresser le fichier Zip pour pouvoir jouer.

**INSTALLER LE JEU | MAC** 

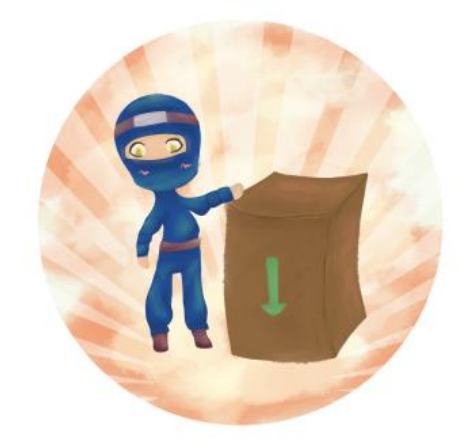

 $\mathbb{Z}$ 

- 1. Cliquer sur *Télécharger le jeu | Windows*
- 2. Faites un clic droit sur le fichier téléchargé et cliquez sur *Extract All* (Extraire tous les fichiers)

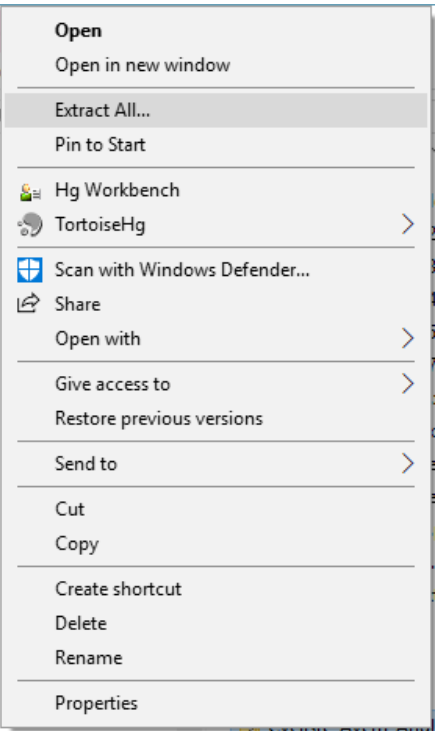

- 3. Choisissez une destination et cliquez sur *Extract* (Extraire).
- 4. Lorsque le fichier est extrait, ouvrez le dossier et double-cliquez sur l'exécutable (le fichier terminant par *.exe*).

5. Si le message *Windows protected your PC* apparaît, cliquez sur *More info…*

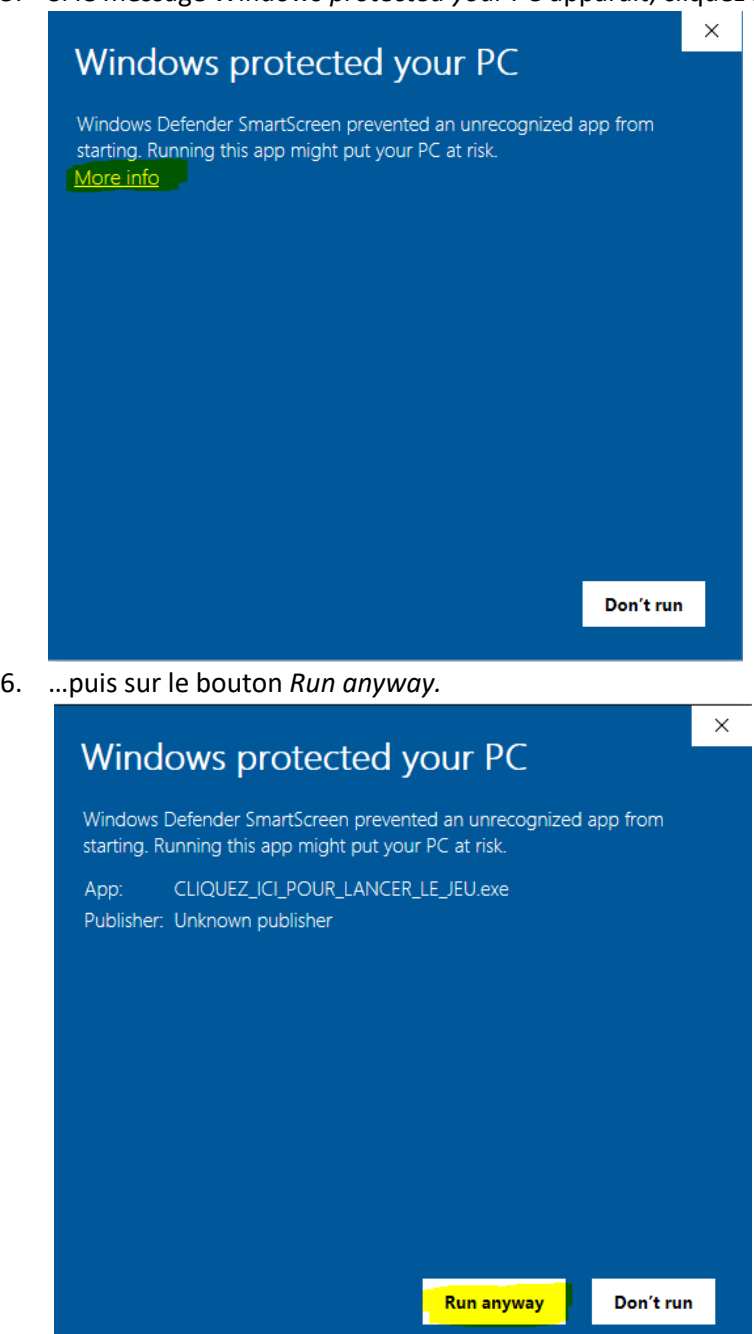

Si vous rencontrez des difficultés, merci d'essayer la version en ligne ou de communiquer avec votre contact Vélo Québec ou sur [notre page Facebook AKO Studio.](https://www.facebook.com/AkoStudioMtl)

Merci pour votre collaboration!